## **Si të mundësosh shfaqjen e kanaleve të paketës Vodafone TV**

## **DEKODERI BEACON:**

Shko me telekomande tek:

Konfigurimi → Rikonfigurim i sistemit → Rikthim në konfigurimin fillestar → PO → Zgjedh gjuhën Shqip →Tjetra → Zgjedh rrjetin Tring apo Digitalb →Tjetra.

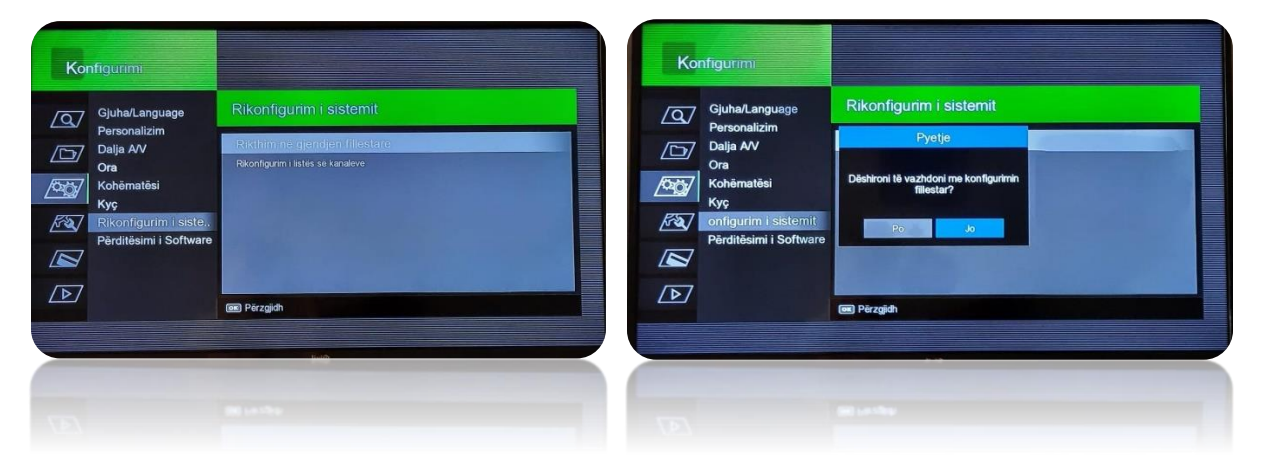

"Dëshironi të vazhdoni me konfigurimin fillestar?" Zgjedh Po.

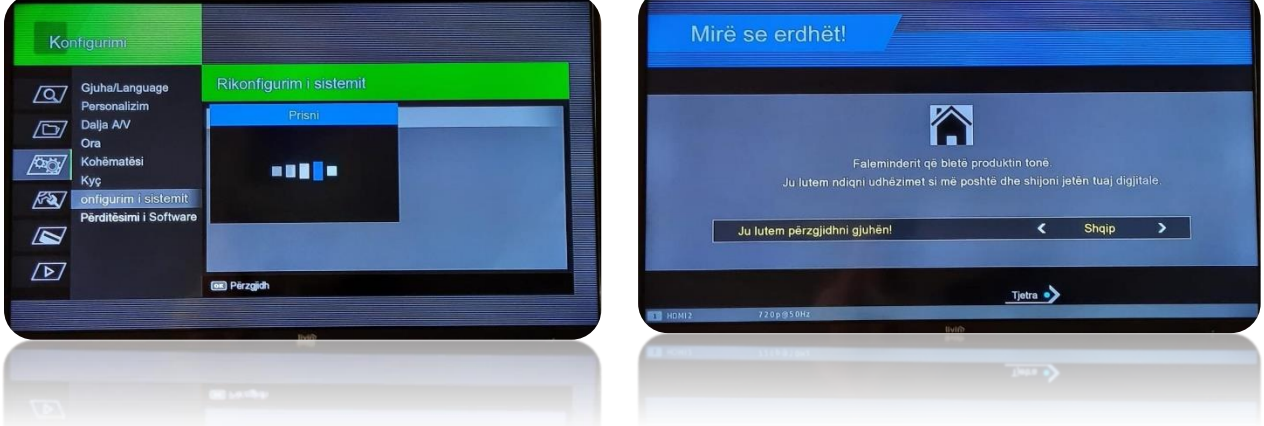

Do të shaqet "Prisni".

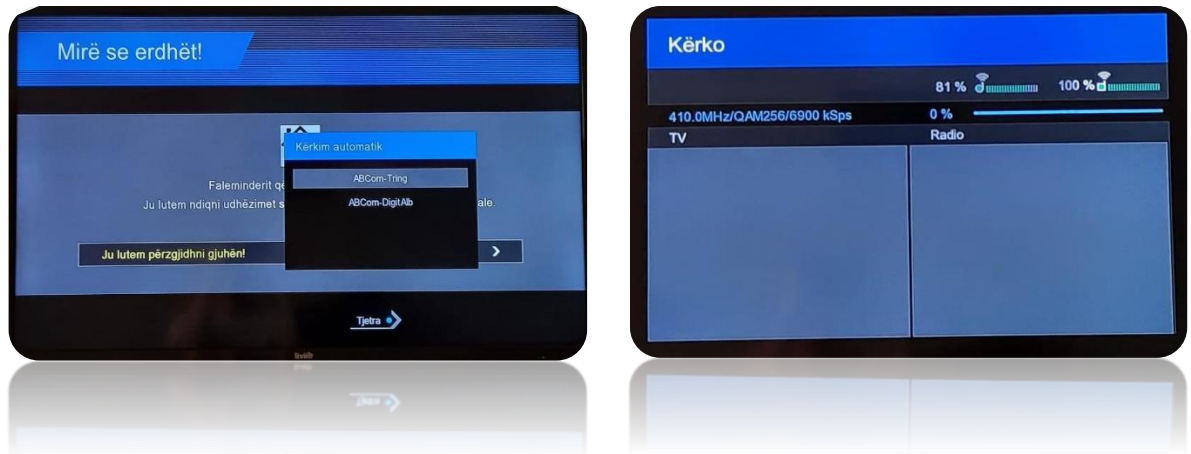

Zgjedh gjuhën Shqip, zgjedh rrjetin në dritaren që shfaqet. Përdor butoni ngjyrë blu tek telekomanda.

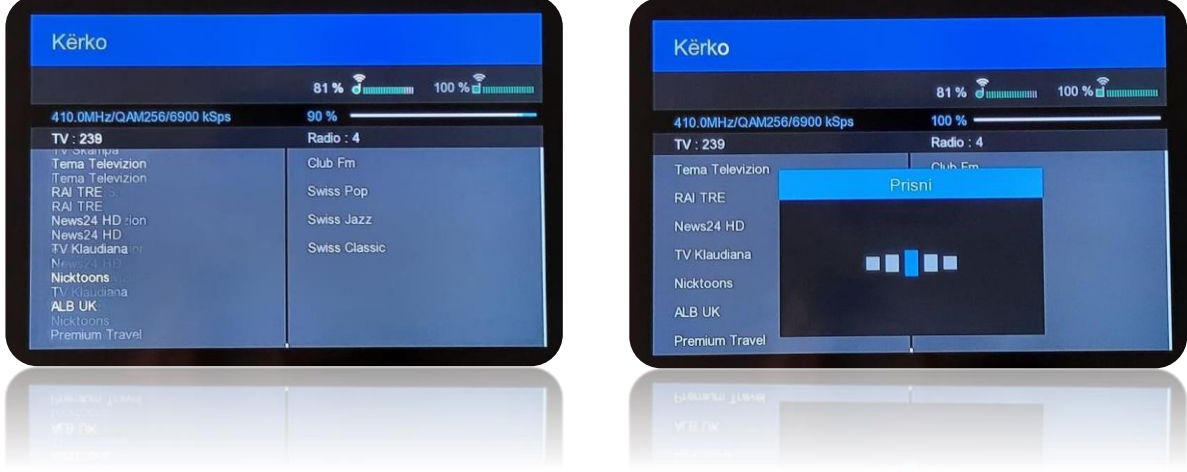

TV kalon automatikisht tek kanali nr 1.